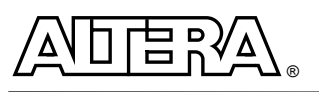

# **Using APEX 20K & APEX 20KE PLLs in the Quartus Software**

# **Introduction**

APEX<sup>™</sup> devices support the ClockLock™, ClockBoost™, and ClockShift™ clock management features, which are implemented with phase-locked loops (PLLs). The ClockLock circuitry uses a synchronizing PLL that reduces the clock delay and skew within a device. This reduction minimizes clock-to-output and setup times while maintaining zero hold times. The ClockBoost circuitry, which provides a clock multiplier, allows designers to scale, or multiply, the input clock by integers or fractional ratios. The ClockShift circuitry provides programmable clock delay for phase shift applications or clock delay control for meeting strict timing requirements. The ClockLock, ClockBoost, and ClockShift features work in conjunction with the APEX device's high-speed clock to provide significant improvements in system performance and bandwidth.

You can use the altclklock megafunction within the Quartus™ software to enable the ClockLock, ClockBoost, and ClockShift features in APEX devices (see [Figure 1\)](#page-0-0). This document describes how to implement these clock management features using the altclklock megafunction in the Quartus software.

<span id="page-0-0"></span>Figure 1. altclklock Megafunction

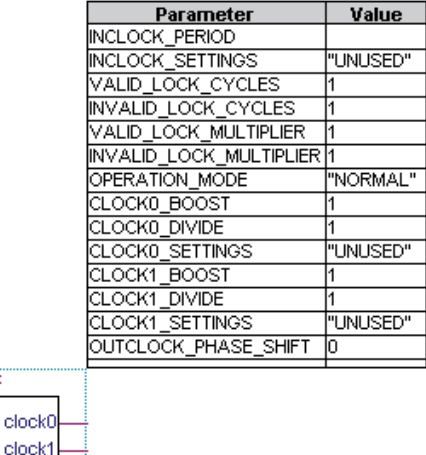

altolklock

locked

inclock

fbin

inst

inclocken

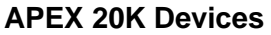

APEX 20K devices have one PLL that features ClockLock and ClockBoost circuitry. This PLL can be instantiated by using the altclklock megafunction. APEX 20K devices support ClockBoost multiplication circuitry, offering 1×, 2×, and 4× clock multiplication. [Figure 2](#page-1-0) shows the ClockLock and ClockBoost circuitry block diagrams within the altclklock megafunction and its ports.

<span id="page-1-0"></span>Figure 2. altclklock Port-to-PLL Relationship for APEX 20K Devices

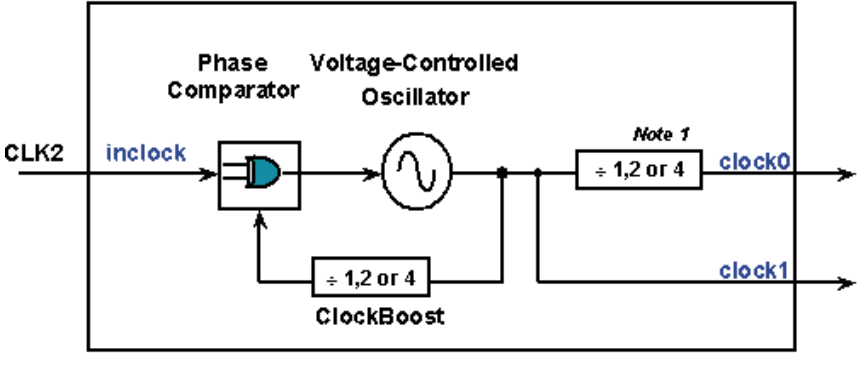

altelklock

Note 1 - This division is used only for the purpose of dividing down a x2 / x4 clock1 to obtain a x1/x2 / x4 on clock0

You can use a single output clock of  $1\times$ ,  $2\times$ ,  $4\times$ , or any combination of output clocks. All altclklock clock outputs are 50/50 duty cycle. [Table 1](#page-1-1) describes the clock multiplication combinations that the altclklock megafunction supports for APEX 20K devices.

<span id="page-1-1"></span>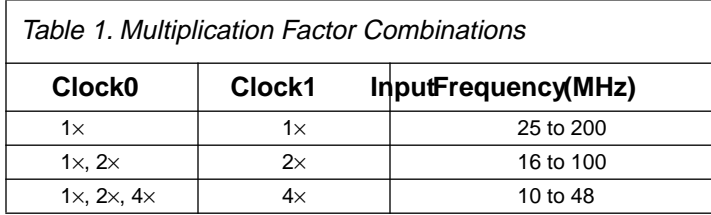

The dedicated clock pin (CLK2) supplies the clock to the PLL and the altclklock megafunction. The usage guidelines for the altclklock megafunction when used for APEX 20K devices are:

- The inclock port can only be fed directly by a dedicated clock input pin without inversion.
- The altclklock can only be used to clock positive or negative edge-triggered registers in LEs, IOEs, or ESBs.
- The CLK2 pin that directly feeds the inclock port can also drive other registers without the PLL. However, doing so makes the CLK1 pin and the clock1 port unavailable.
- When two clock outputs are generated, the other clock pin (CLK1) cannot be used.

Connect the board clock trace to the CLK2 pin only for designs that require two outputs from the altclklock megafunction. [Figure 3](#page-2-0) illustrates the valid clock connections for the PLL and the global clock lines.

<span id="page-2-0"></span>Figure 3. APEX 20K Dedicated Global Clock Pin Connections to PLL & Dedicated Clock Lines

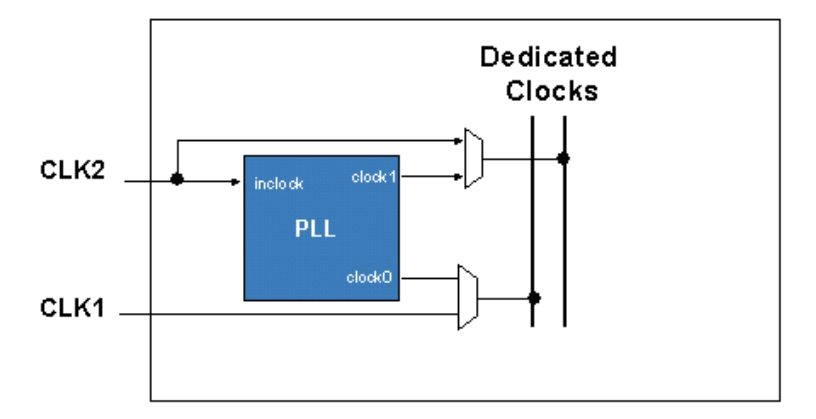

#### **APEX 20KE Devices**

APEX 20KE devices incorporate multiple ClockLock circuits with advanced features. These features include ClockLock, advanced ClockBoost, low-voltage differential signaling (LVDS) support, ClockShift circuitry, and external clock outputs with optional external feedback inputs. Each APEX 20KE PLL includes circuitry that provides clock synthesis using  $m/(n \times k)$  or  $m/(n \times v)$  scaling. These scaling factors are chosen by the Quartus software according to the multiplication and division scaling parameter values in the altclklock instantiation. [Figure 4](#page-2-1) shows the ClockLock and ClockBoost circuitry in APEX 20KE devices.

<span id="page-2-1"></span>Figure 4. ClockLock & ClockBoost Circuitry in APEX 20KE Devices

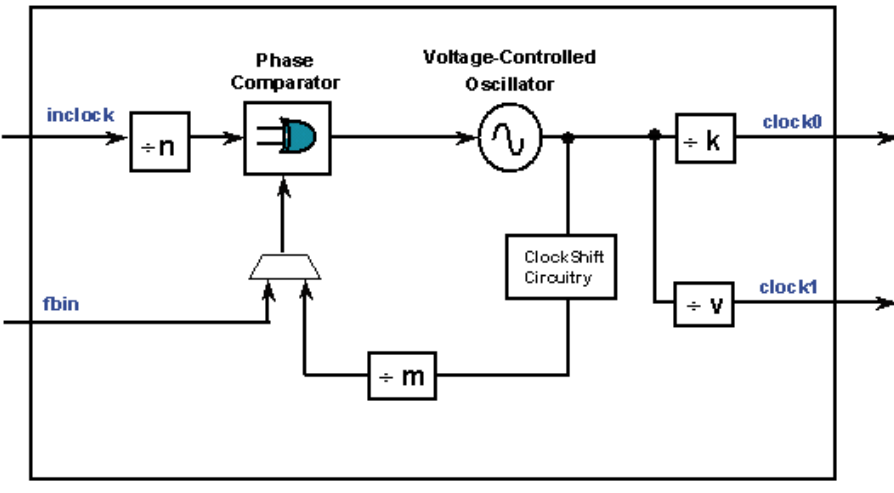

altclklock

Each of the dedicated global clock pins in EP20K300E, EP20K400E, EP20K600E, EP20K1000E, and EP20K1500E devices (CLK1p, CLK2p, CLK3p, CLK4p) supplies the clock to a PLL. Each altclklock instance represents a

**Using APEX 20K & APEX 20KE PLLs in the Quartus Software White Paper Altera Corporation**

single PLL instantiation. All altclklock clock outputs are 50/50 duty cycle. The other general APEX 20KE usage guidelines for altclklock are:

- It can only be fed directly by a dedicated clock input pin without inversion.
- It can only be used to clock positive or negative edge-triggered registers in logic elements (LEs), input/output elements (IOEs), or embedded system blocks (ESBs).
- The allowable frequency input range is 1.5 to 160 MHz.
- The allowable frequency output range on clock0 is 1.5 to 200 MHz.
- The allowable frequency output range on clock1 is 20 to 200 MHz.
- Phase shifting is only possible on a multiplied clock if the input and output frequency have an integer multiple relationship, i.e.  $f_{in}/f_{out}$  or  $f_{out}/f_{in}$  must be an integer.
- Phase shifting, using degree or time units, will delay, or lag, the output clock with respect to the input clock (see [Figure 5\)](#page-3-0).
- The ratio of clock boost to clock divide cannot be greater than 160. There is also a special scaling ratio of 256/193 or 193/256 that is respectively allowed for T1/E1 or E1/T1 clock rate conversion.

<span id="page-3-0"></span>Figure 5. Phase & Delay Shifting Using APEX 20KE PLLs

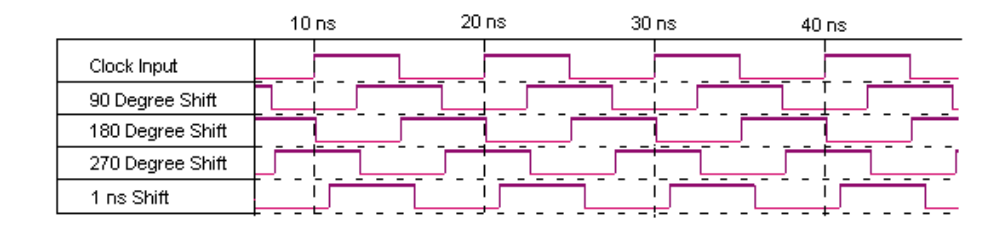

There are several conditional equalities between input frequency, *m*, *n*, *k*, *v*, and phase shift values. The altclklock MegaWizard<sup>™</sup> automatically sets the  $m, n, k$ , and  $\nu$  dividers to satisfy these equalities and to accommodate the clock multiplication or division and phase shift entered. The MegaWizard should be used to verify the validity of settings; the MegaWizard reports if a multiplication/division frequency ratio is not possible.

Each PLL can be driven by a dedicated clock pin and also bypassed simultaneously. CLK3p and CLK4p pins can feed two PLLs each, or two altclklock instances. This is useful for applications that need the phase shifted and nonphase shifted versions of the clock. Because the eight PLL outputs are shared among four possible dedicated global clock lines, certain combinations of multiple altclklock instances and their output connections are not possible. The Quartus software associates PLL numbers (1, 2, 3, 4) based on pin assignments made to the dedicated global clock pin that feed the altclklock megafunction. [Figure 6](#page-4-0) illustrates the valid clock connections for the PLL and the dedicated global clock lines in these devices. This figure should be used to determine whether a design clocking scheme is valid in terms of APEX 20KE PLL and clock connections. For example, CLK4p can feed PLL4 and PLL2 simultaneously, but only a single output from each PLL can be used since the four possible outputs feed two global clock lines.

#### **Altera Corporation Using APEX 20K & APEX 20KE PLLs in the Quartus Software White Paper**

<span id="page-4-0"></span>Figure 6. Dedicated Global Clock Pin Connections to PLL & Dedicated Clock Lines for EP20K300E, EP20K400E, EP20K600E, EP20K1000E & EP20K1500E Devices

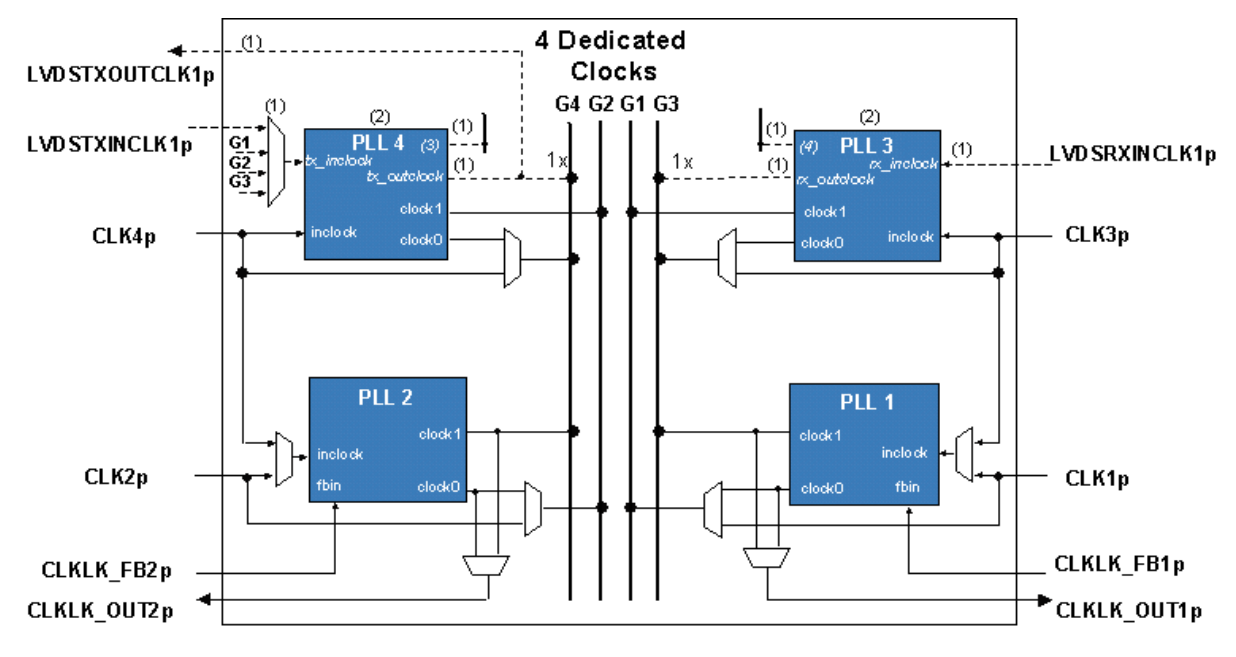

*Notes:*

(1) These PLL connections are used only in LVDS mode and apply to the ALTLVDS megafunction. LVDSTXINCLK, LBDSRXINCLK, and LVDSTXOUTCLK are designated dual purpose I/O pins that are used as LVDS clocks for the PLLs in LVDS mode.

(2) PLL3 or PLL4 can be configured for general purpose or LVDS use.

(3) This PLL is a high-speed CMOS/LVDS interface clock that feeds the LVDS transmitter block.

(4) This PLL is a high-speed LVDS/CMOS interface that feeds the LVDS receiver block.

For EP20K60E, EP20K100E, EP20K160E, and EP20K200E devices, the CLK4p and CLK2p dedicated clock pins supply the clock to two possible PLLs. These PLLs have the same usage guidelines as the EP20K400E and larger devices' PLLs, with the exception of some PLL connections. You can use all four possible PLL output clocks that are shared among four dedicated clock lines. If you use all the outputs, the CLK3p and CLK1p pins cannot be used.

[Figure 7](#page-5-0) illustrates the valid clock connections for the PLL and the global clock lines in these devices. Use [Figure 7](#page-5-0) to determine whether a design clocking scheme is valid in terms of PLL and clock connections. altclklock megafunction port connections should follow the usage guidelines illustrated in [Figures 6](#page-4-0) and [7](#page-5-0).

**Using APEX 20K & APEX 20KE PLLs in the Quartus Software White Paper Altera Corporation**

<span id="page-5-0"></span>Figure 7. Dedicated Global Clock Pin Connections to PLL & Dedicated Clock Lines for EP20K60E, EP20K100E, EP20K160E & EP20K200E Devices

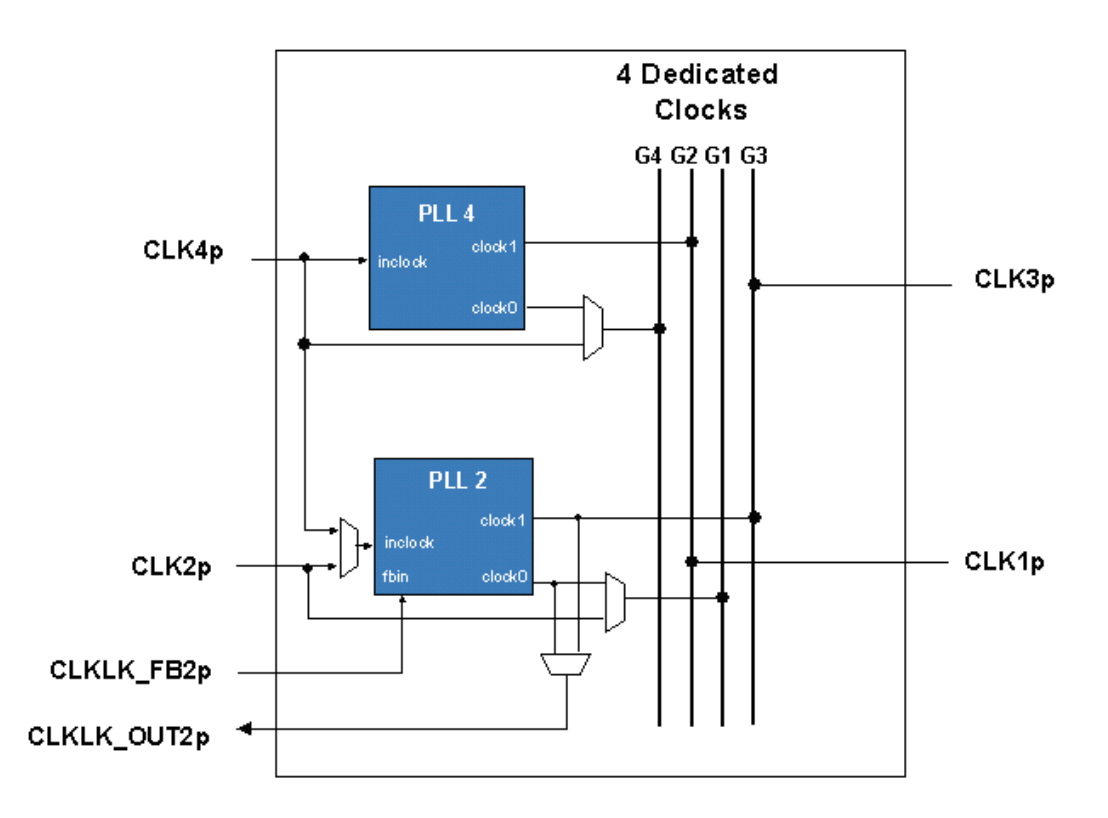

# **altclklock Megafunction**

The ClockShift and ClockBoost features, as well as other PLL feature settings, are controlled by the altclklock parameters. This section describes the ports and parameters for the altclklock megafunction and shows the function prototype and component declarations.

The following sample script shows an AHDL Function Prototype (port name and order also apply to Verilog HDL).

```
FUNCTION altclklock (inclock, inclocken, fbin)
    WITH (INCLOCK_PERIOD, INCLOCK_SETTINGS,
       VALID_LOCK_CYCLES, INVALID_LOCK_CYCLES, VALID_LOCK_MULTIPLIER, 
       INVALID_LOCK_MULTIPLIER, OPERATION_MODE,
       CLOCK0_BOOST, CLOCK0_DIVIDE, CLOCK0_SETTINGS,
       CLOCK1_BOOST, CLOCK1_DIVIDE, CLOCK1_SETTINGS,
       OUTCLOCK_PHASE_SHIFT)
    RETURNS (clock0, clock1, locked);
VHDL Component Declaration:
COMPONENT altclklock
    GENERIC (INCLOCK_PERIOD: NATURAL;
       INCLOCK_SETTINGS: STRING := "UNUSED";
       VALID_LOCK_CYCLES: NATURAL := 3;
```

```
 INVALID_LOCK_CYCLES: NATURAL := 3;
    VALID_LOCK_MULTIPLIER: NATURAL := 1;
    INVALID_LOCK_MULTIPLIER: NATURAL := 1;
    OPERATION_MODE: STRING := "NORMAL";
    CLOCK0_BOOST: NATURAL := 1;
    CLOCK0_DIVIDE: NATURAL := 1;
    CLOCK1_BOOST: NATURAL := 1;
    CLOCK1_DIVIDE: NATURAL := 1;
    CLOCK0_SETTINGS: STRING := "UNUSED";
   CLOCK1 SETTINGS: STRING := "UNUSED";
    OUTCLOCK_PHASE_SHIFT: NATURAL := 0);
 PORT (inclock, inclocken: IN STD_LOGIC;
      fbin : IN STD\_LOGIC := '0'; clock0, clock1, locked : OUT STD_LOGIC);
```
END COMPONENT;

[Tables 2](#page-6-0) through [4](#page-8-0) list altclklock input port, output port, and parameter descriptions.

<span id="page-6-0"></span>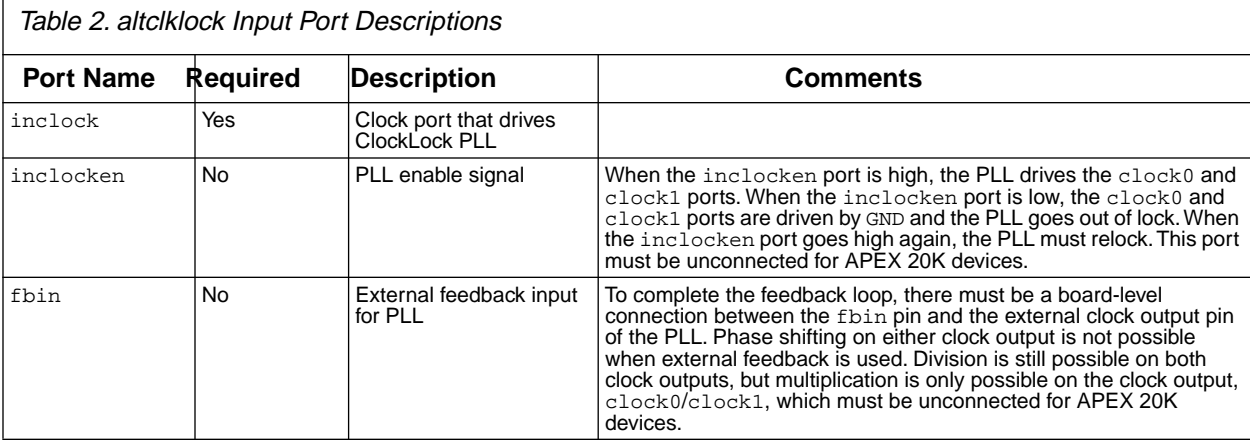

 $\overline{\phantom{a}}$ 

#### Using APEX 20K & APEX 20KE PLLs in the Quartus Software White Paper<br> **Altera Corporation**

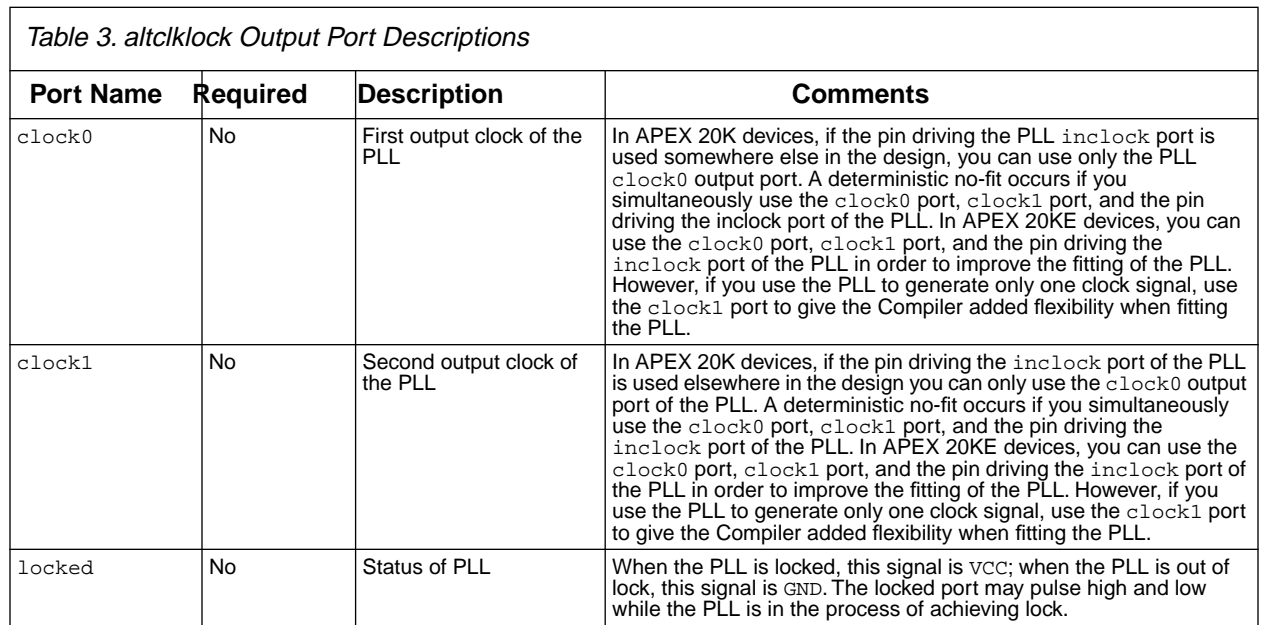

<span id="page-8-0"></span>Table 4. altclklock Parameter Descriptions (Part 1 of 2)

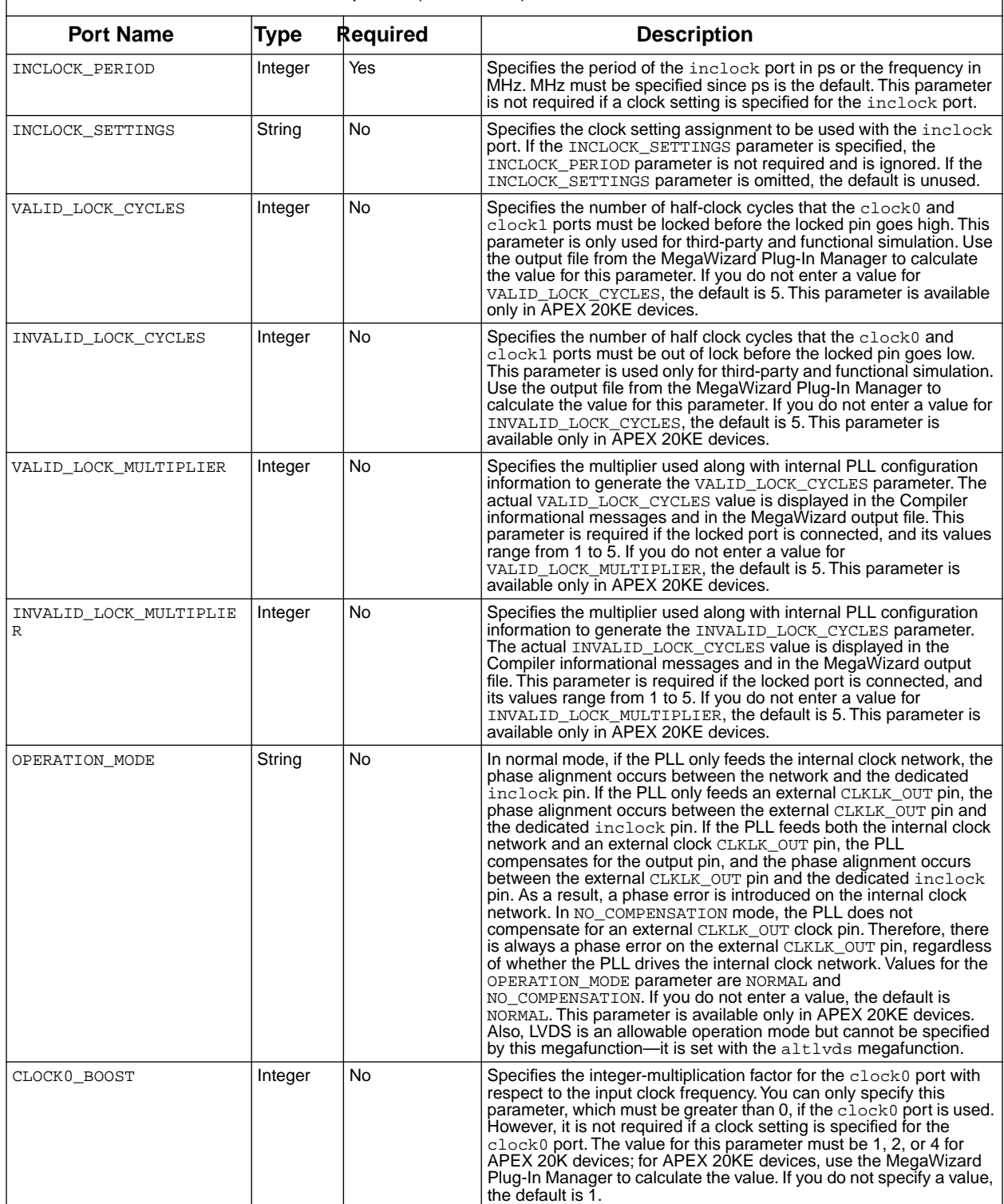

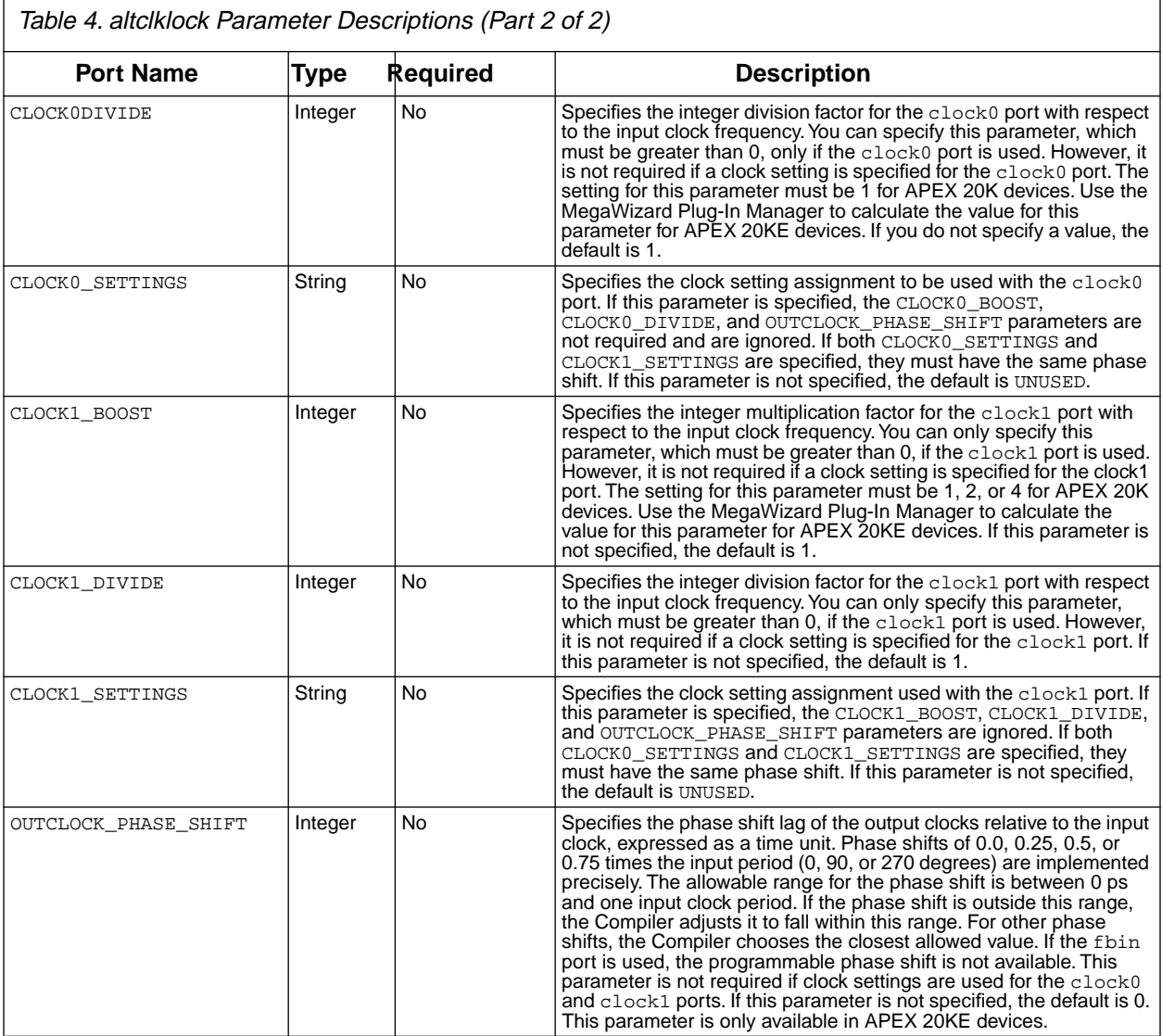

# **MegaWizard Interface**

The MegaWizard Plug-In Manager automatically sets the appropriate parameters. The options on page 3 of the MegaWizard window only apply to APEX 20KE PLLs, as shown in [Figure 8](#page-10-0). [Table 5](#page-10-1) lists the options available on page 3 of the altclklock MegaWizard Plug-In Manager.

<span id="page-10-0"></span>Figure 8. Page 3 of the altclklock MegaWizard Plug-In Manager

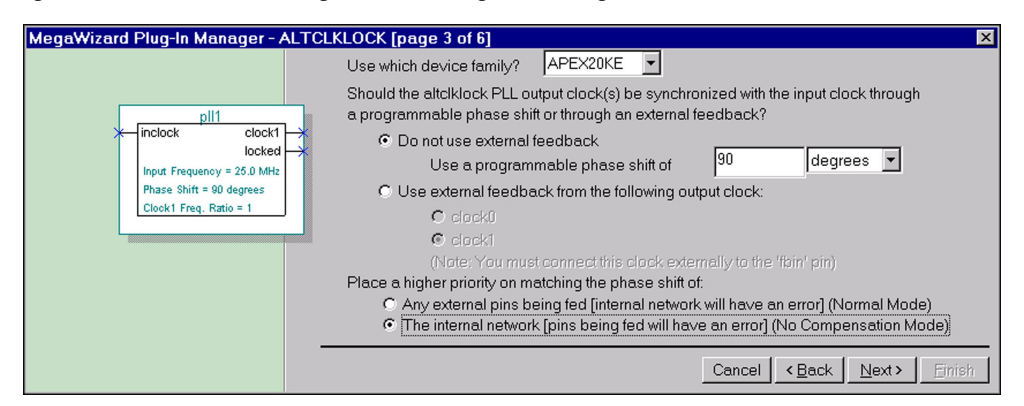

<span id="page-10-1"></span>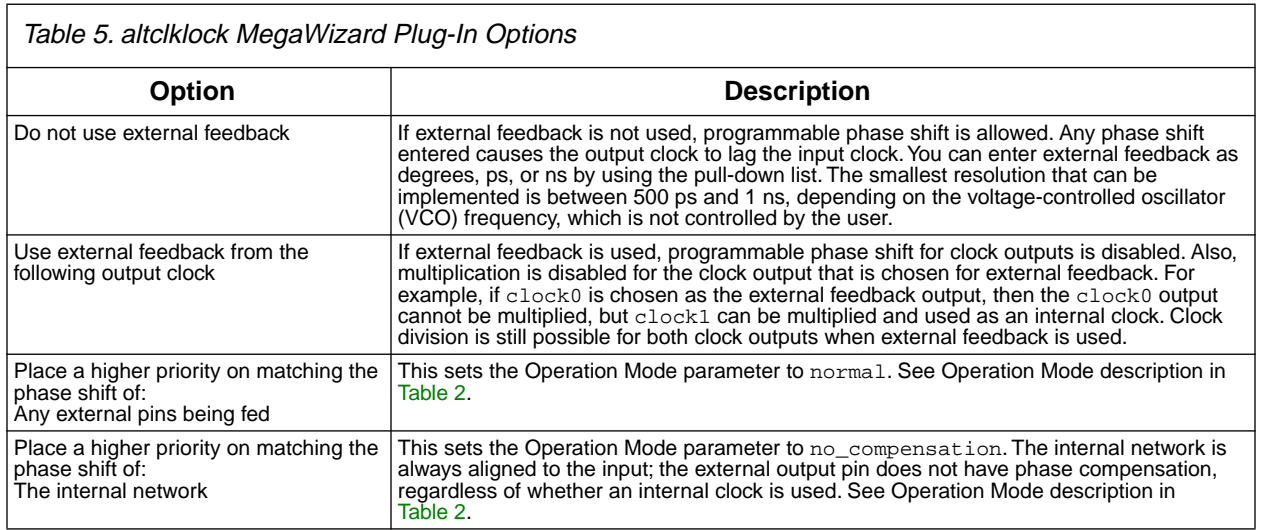

Page 4 of the MegaWizard Plug-In Manager (see [Figure 9\)](#page-11-0) is for input frequency, clock multiplication, and clock division. The **Estimated Performance** box displays the actual multiplication, division, and phase shift. For circuits that can be constructed, the actual multiplication and division factors may differ from the values you enter, but the ratio of multiplication/division for a given clock output will be the same. For circuits that cannot be constructed, the closest achievable multiplication and division factors are displayed. The closest possible phase shift for the estimated performance ratios is also given. The inability to achieve the desired phase shift does not prevent circuit construction; the compiler achieves the closest possible shift, shown under **Actual phase shift** in the **Estimated Performance** box.

#### <span id="page-11-0"></span>Figure 9. Page 4 of the altclklock MegaWizard Plug-In Manager

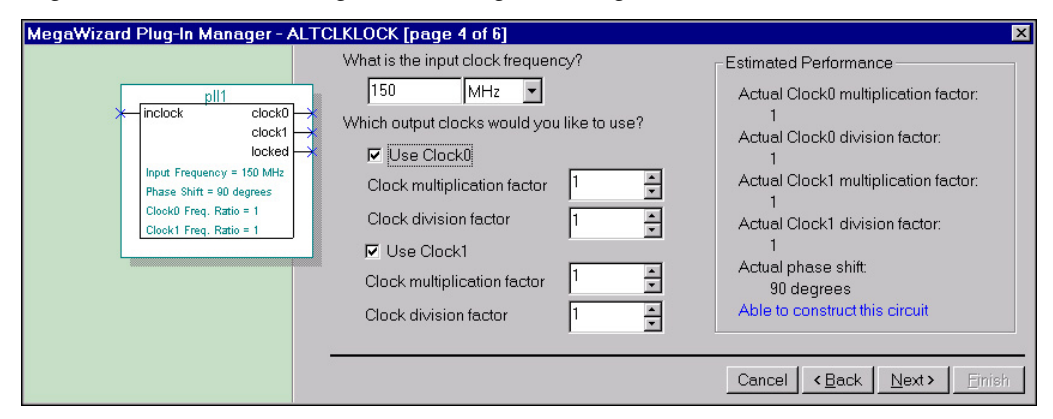

Page 5 of the MegaWizard Plug-In Manager (see [Figure 10\)](#page-11-1) provides options on user control for lock indication latency and the clock enable port. The radio button choices for the Lock indication are determined by internal PLL configuration parameters that are effected by the user-desired multiplication, division and frequency from the previous wizard pages. These options automatically set the VALID\_LOCK\_CYCLES, INVALID\_LOCK\_CYCLE, VALID\_LOCK\_MULTIPLIER, and INVALID\_LOCK\_MULTIPLIER parameters.

<span id="page-11-1"></span>Figure 10. Page 5 of the altclklock MegaWizard Plug-In Manager

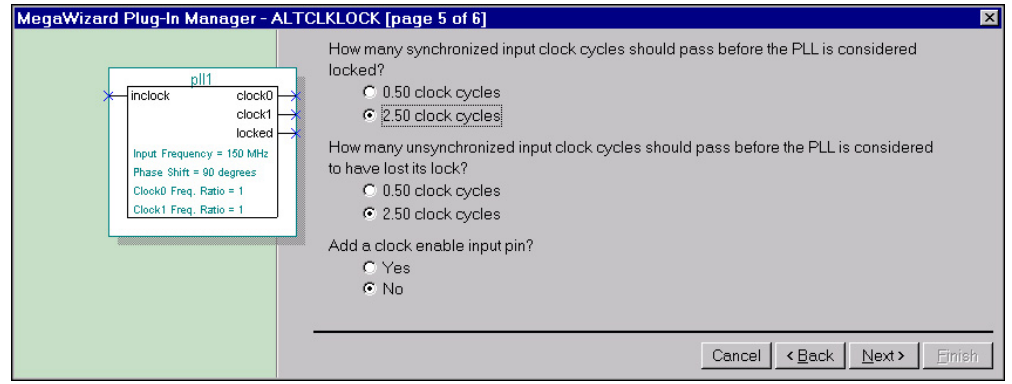

[Figures 11](#page-12-0) and [12](#page-12-1) are examples of PLL instantiations and configurations.

<span id="page-12-0"></span>Figure 11. APEX 20K & APEX 20KE altclklock Instantiation with 2x, 4x Clocks & Clock Inversion

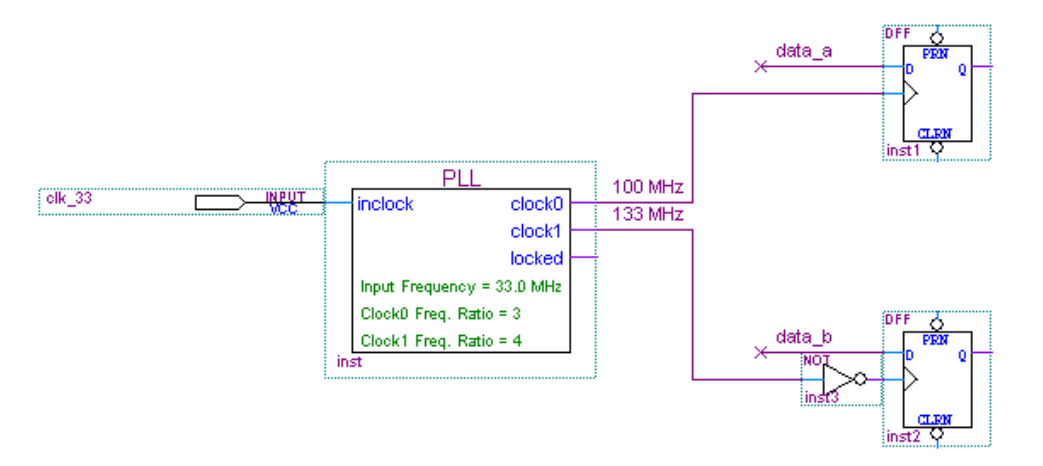

<span id="page-12-1"></span>Figure 12. APEX 20KE altclklock Instantiation with Clock Multiplication, Phase Shift & External Clock **Output** 

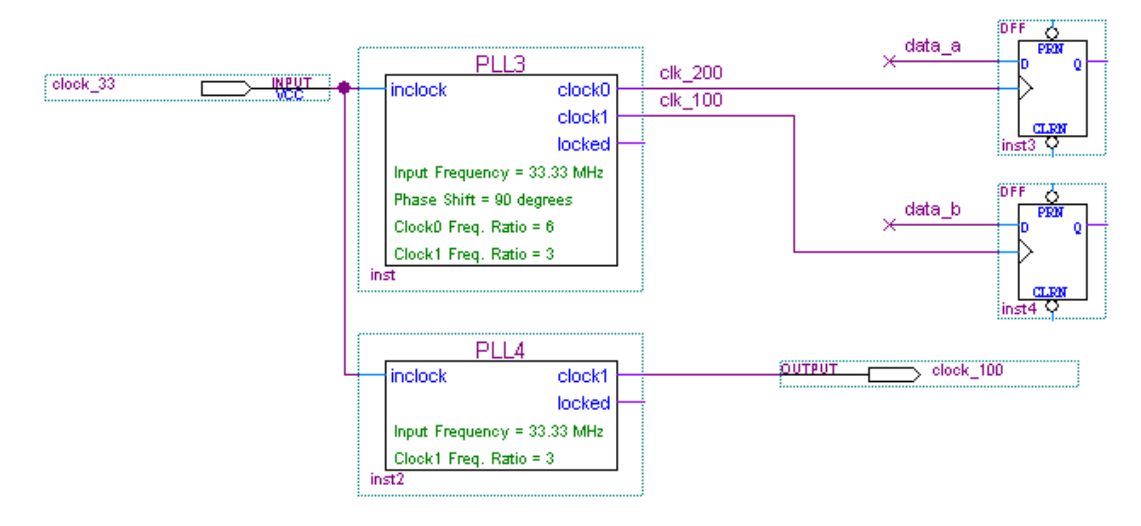

# **Reporting**

The ClockLock section of the compilation report displays information regarding PLL usage (i.e., altclklock megafunction usage) in the device. This section is omitted if the design does not include PLLs. For more information on the ClockLock Section, see Quartus Help.

A compilation information message displays whether the requested clock\_boost and clock\_divide factors and/or the requested phase shift could be achieved. This information is useful if you do not use the MegaWizard Plug-In Manager to verify if a PLL configuration can be constructed. For unachievable clock\_boost and clock\_divide factors, compilation will fail with an error message displaying the closest achievable factors. For unachievable phase shift, the compilation displays the closest-achievable and implemented phase shift. Actual valid or invalid lock cycle indication is also displayed.

# **Timing Analysis**

Multi-clock timing analysis causes the timing analyzer to report results using slack. The PLL input clocks and output clocks are different clocks that require multi-clock analysis. This is true even for the ×1 case because the clock coming out of the PLL is generated from the PLL VCO (not the clock pin), and a reduced-clock delay exists on the PLL output clock.

Another important fact is that the PLL is tuned to run at the frequency you specify or want. It will not function reliably when above or below the specified frequency (except for a 2.5% frequency tolerance). The PLL runs according to your specified settings and may not run at the maximum clock frequency  $(f_{MAX})$ . Because of this and the multi-clock analysis,  $f_{MAX}$  is not reported.

If  $f_{MAX}$  calculation is necessary, you can derive it from the reported slack. The micro  $t_{CO}$ ,  $t_{SU}$ , and the path delay are given for a list path command on the Actual Maximum P2P timing in the Slack Report window. These can be added and inverted to find the  $f_{MAX}$  of that path.

When using an external feedback input, the External Input Delay option can be used to specify the amount of board delay from the external clock output pin back to the external feedback input. This assignment can be made on the pin through the Tools menu -> Assignment Organizer -> Timing.

#### **Clock Domain Transfers**

For data transfer across clock domains, specific design considerations should be made when using PLL clocks with synchronous and asynchronous transfers. The next two sections describe these considerations.

#### **Synchronous Transfers**

If the two clocks for domain transfer come from a single PLL, then all synchronous register-to-register transfers, (i.e. 50 MHz to 50 MHz or 50 MHz to 100 MHz), work across all conditions, and no special design considerations need to be made.

If the two clocks come from two different PLLs, (i.e., fed by the same clock with no ClockShift), then you must insert at least one logic element (LE) in the data path to guarantee data transfer between two registers that are connected via local interconnect. All other register-to-register transfers (e.g., across MegaLAB™ interconnects) work without special design considerations. [Figure 13](#page-13-0) shows the LCELL insertion for multiple clock source register-to-register transfer via local interconnect.

<span id="page-13-0"></span>Figure 13. LCELL Insertion for Multiple PLL Clock Source Register-to-Register Transfer via Local **Interconnect** 

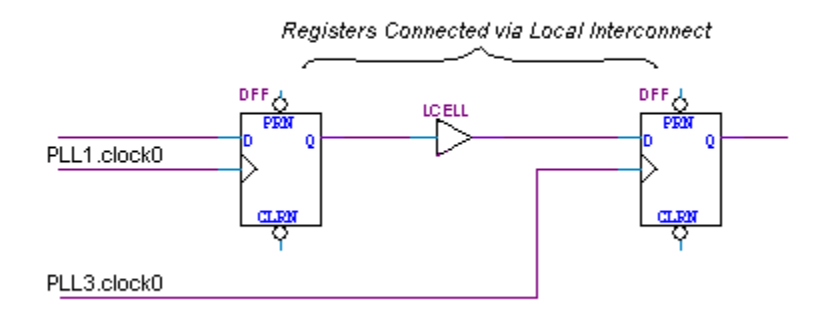

#### **Asynchronous Transfers**

For asynchronous register-to-register transfer, (i.e., 50 MHz to 33 MHz), use the appropriate asynchronous design techniques to transfer data from one clock domain to the other. For example, the DCFIFO first-in first-out (FIFO) function can be used to buffer the data transfer. Figure 14 shows a DCFIFO that can be used to buffer the data transfer.

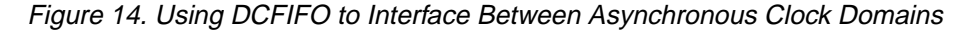

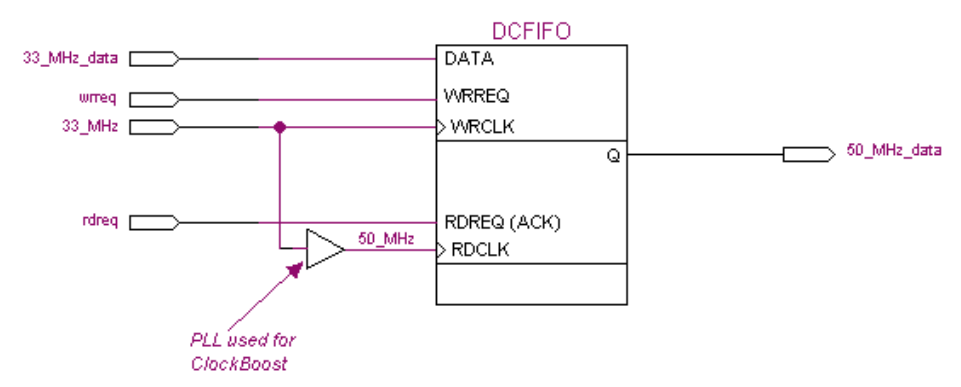

If ClockShifted and non-ClockShifted clocks are used in a register-to-register transfer, the f<sub>MAX</sub> may be reduced or a hold time violation may occur, depending on the direction and magnitude of the shift (any positive shift past 180 degrees can be considered negative shift) and whether the destination or source register's clock is shifted.

#### **Simulation**

The altclklock behavioral model can be used to simulate both the APEX20K PLL and the APEX20KE PLL by generating a clock signal based upon a reference clock. The APEX 20K and APEX 20KE behavioral models' instantiation should follow the same guidelines and restrictions as the design entry. The altclklock behavioral and timing models do not simulate jitter.

To simulate the External Feedback Input pin, the user provides the waveform expected for that pin. This waveform must have a frequency that is equal to the external output frequency (the input frequency divided by the clock0/1 division factor, whichever is used for external feedback) with a delay that corresponds to the total delay from the output of the PLL to the External Feedback Input pin. This delay includes the PLL output to the External Clock Output pin delay (which can be obtained from Timing Analysis), as well as the anticipated board delay. This delay should not exceed 5 ns or 50% of the input clock period, whichever is less. When the External Feedback Input pin is being used, there is no compensation for the output pin delay.

The behavioral models for altclklock reside in the \quartus\eda\sim\_lib directory. APEX20KE\_MF.VHD contains the VHDL behavioral models and can be used for altclklock in both APEX 20K and APEX20KE devices. APEX20KE\_MF.v contains the Verilog behavioral models and can be used for altclklock in both APEX 20K and APEX 20KE devices.

The behavioral model does not perform error checking, and the user must only specify valid values for the parameters of altclklock. When targeting APEX 20K devices, be sure to only use APEX 20K-applicable parameters with appropriate values.

In order to simulate the model successfully, the resolution of the VHDL simulator must be set to ps. A larger resolution will result in calculation rounding and thus create incorrect multiplication or division.

#### **Sample VHDL Instantiation of the altclklock Model in a Design**

The following shows a sample VHDL instantiation of the altclklock model in a design.

```
library ieee;
use ieee.std_logic_1164.all;
entity pll_design is
         port (inclock : in std_logic;
      inclocken : in std_logic;
                  data_in1 : in std_logic_vector(7 downto 0);
      clock0 : out std_logic;
      r_out: out std_logic_vector(7 downto 0);
      locked: out std_logic);
end pll_design;
architecture apex of pll_design is
component my_dff
         port ( clock : in STD_LOGIC;
                  data: in STD_LOGIC_VECTOR(7 DOWNTO 0);
                  q : out STD_LOGIC_VECTOR(7 DOWNTO 0));
end component;
component altclklock
    generic (
         inclock_period : natural;
         inclock_settings : string := "UNUSED";
         valid lock cycles : natural := 5;
         invalid_lock_cycles : natural := 5;
         valid_lock_multiplier : natural := 5;
         invalid_lock_multiplier : natural := 5;
         operation_mode : string := "NORMAL";
         clock0_boost : natural := 1;
         clock0_divide : natural := 1;
         clock1 boost : natural := 1;
         clock1_divide : natural := 1;
         clock0_settings : string := "UNUSED";
         clock1_settings : string := "UNUSED";
         outclock_phase_shift : natural := 0 );
port (inclock : in std_logic;
     inclocken : in std_logic;
     fbin : in std\_logic := '0';
     clock0 : out std_logic;
     clock1: out std_logic;
      locked: out std_logic);
end component;
signal clock1_sig: std_logic;
begin
```

```
U0: altclklock 
   generic map 
(
      inclock_period => 40000,
      clock1 boost = > 4,
      clock1_divide => 1,
      clock0 boost => 2,
      clock0_divide => 1,
      operation_mode => "NORMAL",
      valid lock cycles => 5,
      invalid_lock_cycles => 5,
      valid_lock_multiplier => 5,
      invalid_lock_multiplier => 5,
      outclock_phase_shift => 10000
)
  port map
      (inclock => inclock,
      inclocken => inclocken,
      clock0 => clock0,
      clock1 => clock1_sig,
      locked => locked);
process(clock1_sig)
begin
         if clock1_sig'event and clock1_sig = '1' then
            r out \leq data in1;
         end if;
end process;
```
end apex;

#### **Sample Testbench for the VHDL Design**

The following shows a sample testbench for the VHDL design.

```
library ieee;
use ieee.std_logic_1164.all;
entity plltest2 is
end plltest2;
architecture behave2 of plltest2 is
      signal inclock : std logic := 0'isignal inclocken : std_logic;
      signal data_in1 : std_logic_vector(7 downto 0) := "10101010";
      signal clock0 : std_logic;
     signal locked : std logic;
     signal r_out : std_logic_vector(7 downto 0);
```

```
Using APEX 20K & APEX 20KE PLLs in the Quartus Software White Paper Altera Corporation
```

```
component pll_design
     port (
       inclock : in std_logic;
       inclocken : in std_logic;
       data_in1 : std_logic_vector(7 downto 0);
       clock0 : out std_logic;
       r_out : out std_logic_vector(7 downto 0);
       locked : out std_logic) ;
      end component;
begin
inclocken <= '1' after 5 ns;
U0 : pll_design port map ( 
       inclock => inclock,
       inclocken => inclocken,
       data_in1 => data_in1,
       clock0 => clock0,
       r_out => r_out,
       locked => locked);
process(inclock)
begin
  for i in 1 to 100 loop
      inclock <= not inclock after 20 ns; 
   end loop;
end process;
end behave2;
configuration pllconfig of plltest2 is
   for behave2
      for U0: pll_design use entity work.pll_design(apex);
      end for;
   end for;
end pllconfig;
```
# **Example Verilog Instantiation of the altclklock Model in a Design**

The following shows an example Verilog instantiation of the  $alkclklock$  model in a design.

```
module pllsource (inclock, inclocken, data_in1, clock0, r_out, locked);
      input inclock, inclocken;
      input [7:0] data_in1;
      output clock0, locked;
      output [7:0] r_out;
wire clock1_sig;
reg [7:0] r_out;
altclklock PLL_1
      ( .inclock(inclock), .inclocken(inclocken), .clock0(clock0),
```

```
 .clock1(clock1_sig), .locked(locked));
defparam
            PLL_1.inclock_period = 50000,
            PLL_1.inclock_settings = "UNUSED",
            PLL_1.clock0_settings = "UNUSED",
            PLL_1.clock1_settings = "UNUSED",
            PLL_1.valid_lock_cycles = 5,
            PLL_1.invalid_lock_cycles = 5,
            PLL_1.valid_lock_multiplier = 5,
            PLL_1.invalid_lock_multiplier = 5,
            PLL_1.clock0_boost = 4,
            PLL_1.clock1_boost = 2,
            PLL_1.clock0_divide = 1,
            PLL_1.clock1_divide = 1,
            PLL_1.outclock_phase_shift = 0,
            PLL_1.operation_mode = "NORMAL";
always @(posedge clock1_sig)
begin
      r_out = data_in1;
```

```
end
```
#### **Sample Testbench for Verilog Design**

The following shows a sample testbench for Verilog design.

```
timescale 1 ns/100ps
module plltest;
parameter tmp = 8'b 10101010;
reg inclock, inclocken;
reg [7:0] data_in1;
wire clock0, locked;
wire [7:0] r_out;
pllsource U1
      ( .inclock(inclock), .inclocken(inclocken), .data_in1(data_in1),
         .clock0(clock0), .r_out(r_out), .locked(locked));
initial
      data\_in1 = tmp;initial
      inclock = 0;
always #25 inclock = \siminclock;
initial
      begin
         #0 inclocken = 0;#5 inclocken = 1;
```
#### **Using APEX 20K & APEX 20KE PLLs in the Quartus Software White Paper Altera Corporation**

```
end
initial
      begin
         #100 data_in1 = 8'b 11110000;
         #200 data in1 = 8'b 00110011;
      end
```
endmodule

#### **Sample Waveform**

[Figure 15](#page-19-0) shows an example waveform for dual clock outputs of the APEX 20KE PLL. In this example, clock0 is a 2x clock and clock1 is a 4x clock; both are shifted/lag by 90 degrees. For simulation,

|altclklock|*<instance>*|pll is the clock0 output of the PLL, |altclklock|*<instance>*|pll~CLK1 is the clock1 output of the PLL, and |altclklock|*<instance>*|pll~LOCKED is the locked output indication. In timing simulation, output clocks have a slight negative shift because they are at the output of the PLL and not at flipflop clock ports. A positive delay is added as they reach clock ports of RAMs or flip-flops.

<span id="page-19-0"></span>Figure 15. Timing Simulation Output Waveform for Dual-Output Clocks with 90˚ Shift

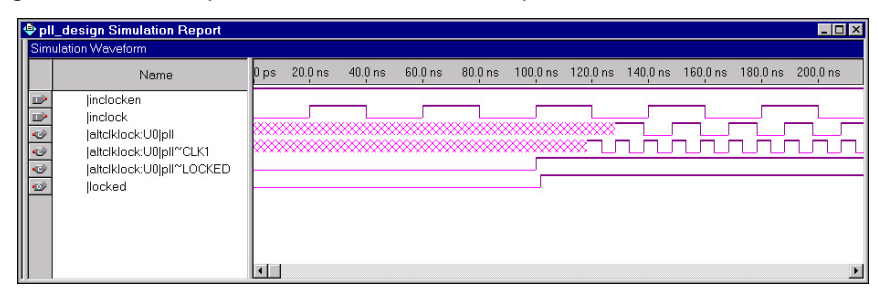

#### **Summary**

The advanced feature set of APEX 20K and APEX 20KE PLLs, such as ClockLock, ClockBoost and ClockShift, can be controlled with the altclklock megafunction in the Quartus software. The ClockLock, ClockBoost, and ClockShift features work in conjunction with APEX devices' high-speed clocks and provide significant improvements in system performance and bandwidth.

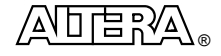

101 Innovation Drive San Jose, CA 95134 (408) 544-7000 http://www.altera.com Copyright © 2000 Altera Corporation. Altera, APEX, ClockLock, ClockBoost, ClockShift, EP20K60E, EP20K100E, EP20K160E, EP20K200E, EP20K300E, EP20K400E, EP20K600E, EP20K1000E, EP20K1500E, MegaWizard, MegaLAB, and Quartus, are trademarks and/or service marks of Altera Corporation in the United States and other countries. Other brands or products are trademarks of their respective holders. The specifications contained herein are subject to change without notice. Altera assumes no responsibility or liability arising out of the application or use of any information, product, or service described herein except as expressly agreed to in writing by Altera Corporation. Altera customers are advised to obtain the latest version of device specifications before relying on any published information and before placing orders for